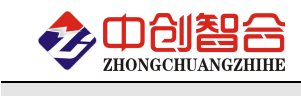

## **ZH-4042** 三相用电保护智能电量仪

## 使用说明书

# (电参数+温度+零序+谐波)

关键词:三相功率检测、温度检测、零序电流检测、RS485 通讯、直有效值测量、电能量累积测量

## 一、产品概述

本产品是一款基于三相回路用电安全监测的电量综合测量保护的采集仪,主要功能有监测三相回路的 所有电参数(包括谐波),测量三路温度(可用于测量线览温度),测量零序电流,继电器报警输出功能; 采用高精度 24 位 AD 芯片,动态范围比高达 5000: 1: 真有效值测量, 频响范围宽,测量参数有电压、电流、 频率、有功功率、无功功率、功率因数、51 次谐波电压电流和累计电量等各种电参数,精度高,稳定性好, 通讯速率高。全隔离处理技术,抗干扰能力强。测量电量参数通过 RS485 输出实现远程传输,产品的 Modbus 协议完全兼容于各种组态软件或 PLC 设备里的 MODBUS(RTU)协议,本产品主要应用于电气防灾报警安全监 测系统等。本产品具有以下特点:

- 综合精度优于 0.5 级,频响范围 10Hz-3000Hz。
- 具有 3 路 PT100 全温范围的温度测量,精度 0.1 度,可同时测量传感器的电阻值。
- 可测量每相电压、电流的 51 次谐波,具有谐波总含量。
- 具有零序电流检测功能。
- 具有 2 路继电器报警输出,具有脉冲输出功能。
- 具有奇校验、偶校验、无校验、2 停止位等多种通讯格式可自由设定。
- 通讯速率与地址具有软件或硬件设置两种模式,使用方便。
- 电度量具有正反向分别累加存储功能,具有掉电保存功能。
- 具有多种工作运行指示灯,红灯指示产品正常运行,绿灯指示产品通讯。
- 温度、电源、输入、输出端全隔离设计,抗干扰能力强,浪涌电压抑制可达 2KV 以上。
- 二、产品型号

## **ZH-4042-14N2/#V\*#A (RS485** 接口、**24VDC** 电源、**N2** 外型**)**;

#### 注:默认量程参数相电压 **400V,**电流 **5A**,零序外接互感器**(5A:2.5mA)**;

### 三、性能指标

- 输入接线方式:三相四线/三相三线;
- 精度等级:电压电流:0.2%,功率优于 0.5%;
- 电流量程:100mA,1A,5AAAC(大于 5A 电流可订制外接互感器的方式);
- 零序电流:2.5mAAC(外接零序互感器 5A:2.5mA 或 2.5A:2.5mA);
- 电压量程:100V,400VAC(所标为相电压量程,线电压可测到 700V);
- 电压输入阻抗:2KΩ/V(即如输入为 400V 电压阻抗为 800KΩ);
- 电流输入阻抗:0Ω(内置电流隔离互感器);
- > 频率响应: 10Hz-3KHz(可同步测频输出);
- > 温度测量: 3 路 PT100 温度传感器, 误差±0.5 度;
- 测温范围:-200℃~+800℃;
- 工作温度:-20℃~+70℃;
- 温度漂移:≤100ppm/℃;
- 数据更新时间:400ms;
- > 隔离耐压: >2500V DC:
- 辅助电源:+24VDC±10%;(如不用继电器功能可 9V-30V 宽范围输入)
- 额定功耗:<2W;
- > 输 出: RS485+2 路继电器输出;

深圳市中创智合科技有限公司产品手册 TEL:0755-82549363 网址:http://www.szzczh.cn

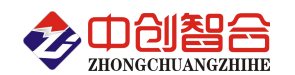

- ▶ 继电器输出: 常开/常闭触点;
- 触点容量:3A/250VAC,3A/30VDC;
- > 通讯协议: Modbus-RTU 协议(可配套各类 PLC/触摸屏/组太软件使用等)
- 数据输出:A/B/C 每相电压、电流、有功功率、功率因数、无功功率和总的功率与正、反向电度 量、51 次谐波电压电流、零序电流、3 路温度等参数;
- 通讯波特率:4800、9600(出厂默认)、19200、38400、57600、115200bps
- 数据格式:无校验/奇校验/偶校验、8 个数据位、1 停止位;

外壳材料:阻燃 ABS;

注**:**本产品出厂默认参数为**:**地址 **1** 号**,**波特率 **9600,**无校验**,8** 个数据位,**1** 个停止位**;**

四、产品外形结构图与引脚定义

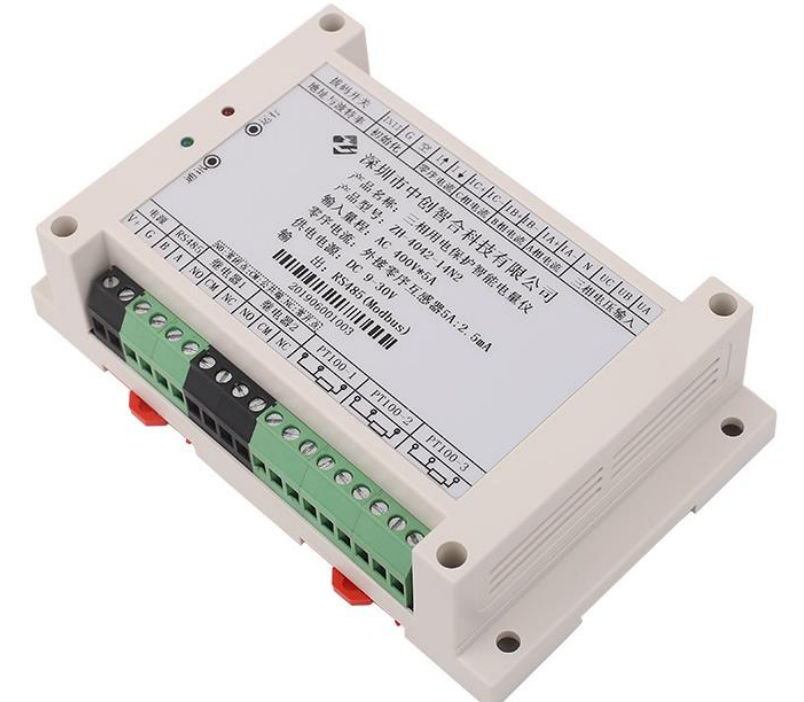

图一、产品实物图(导轨安装或螺钉) 外观尺寸: 145X90X40 mm, 螺钉安装尺寸,135X70mm, 安装孔径 ф 5mm

五、产品接线图

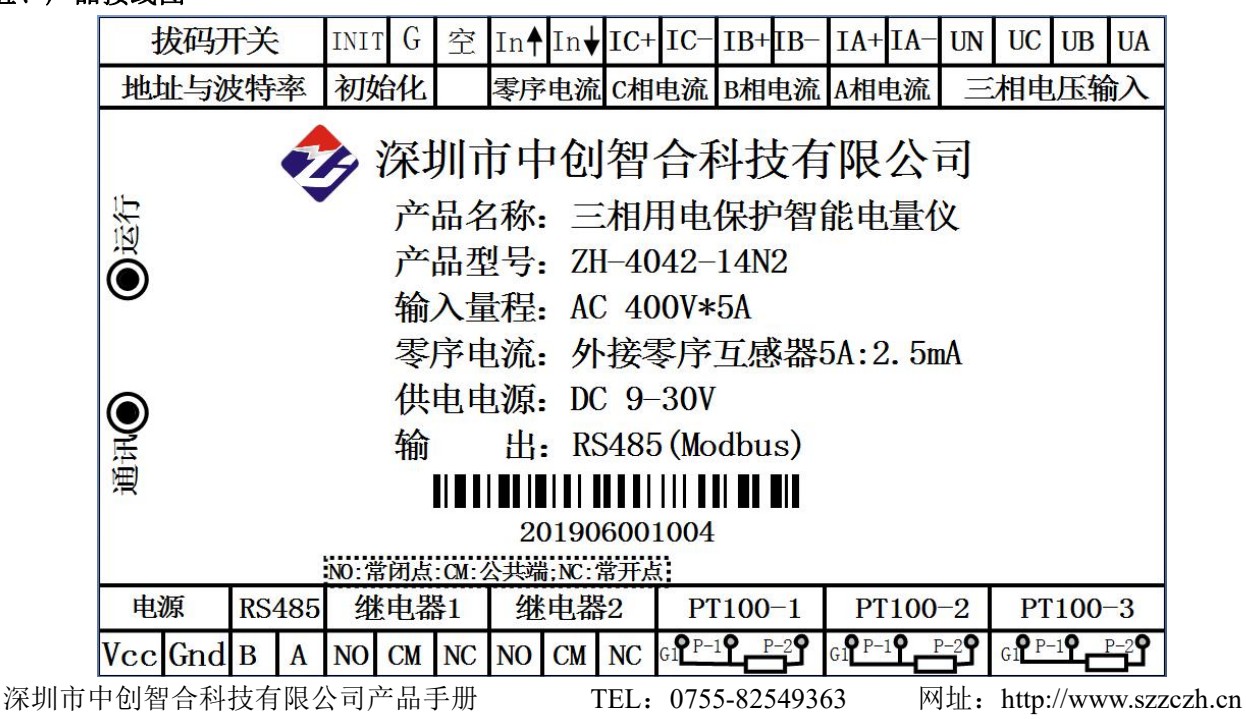

或特殊方式:无校验、9 个数位(第 9 位为 1 或 0 可设置)

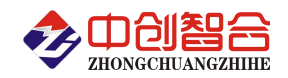

表 5.1、产品引脚定义说明

|              | 引脚接线定义说明                                              | 引脚接线定义说明     |                                                  |  |  |  |  |
|--------------|-------------------------------------------------------|--------------|--------------------------------------------------|--|--|--|--|
| Vcc          | 采集器的工作电源供电正极                                          |              | 1-6 位设置地址; 7-8 设置波特率; ON 有效,                     |  |  |  |  |
| Gnd          | 采集器的工作电源供电地                                           |              | 具体设置拔码参见最后七部分; 拔码开关边上                            |  |  |  |  |
| B            | RS485 负极 (DATA-)                                      | 拔码开关         | 的跳线冒短接为拔码设置方式, 跳线冒断开为                            |  |  |  |  |
| $\mathbf{A}$ | RS485 正极(DATA+)                                       |              | 软件设置方式。(地址波特率设置方式选择)                             |  |  |  |  |
| NO           |                                                       | <b>INIT</b>  | 地址与波特率初始化复位;短接两个接线端后                             |  |  |  |  |
| CM           | 继电器 1 输出, NO 为常开端; CM 为<br>公共端; NC 为常闭端               | G            | 上电,即可恢复地址为1与波特率为9600,n,8,1<br>数据格式(用软件改地址方式时才有效) |  |  |  |  |
| NC           |                                                       | 空            | 空接线端                                             |  |  |  |  |
| NO.          |                                                       | In           | 零序电流输入,采集器默认为 2.5mA 输入,可                         |  |  |  |  |
| CM           | 继电器 2 输出, NO 为常开端; CM 为                               | In           | 外接 5A:2.5mA 或者 2.5A:2.5mA 等规格                    |  |  |  |  |
| NC           | 公共端; NC 为常闭端                                          | $IC+$        | C相电流正极同名端输入                                      |  |  |  |  |
| G1           | PT100-1                                               | IC-          | C相电流负极输入                                         |  |  |  |  |
| $P-1$        | 第一路 PT100 温度传感器输入, 两线制                                | $\text{IB}+$ | B 相电流正极同名端输入                                     |  |  |  |  |
| $P-2$        | 时输入 G1 与 P-1 接线端短接                                    | IB-          | B 相电流负极输入                                        |  |  |  |  |
| G1           | <b>PT100-2</b>                                        | $IA+$        | A 相电流正极同名端输入<br>A 相电流负极输入<br>零线输入                |  |  |  |  |
| $P-1$        | 第二路 PT100 温度传感器输入, 两线制                                | IA-          |                                                  |  |  |  |  |
| $P-2$        | 时输入 G1 与 P-1 接线端短接                                    | <b>UN</b>    |                                                  |  |  |  |  |
| G1           | <b>PT1003</b>                                         | <b>UC</b>    | C相电压输入                                           |  |  |  |  |
| $P-1$        | 第三路 PT100 温度传感器输入, 两线制                                | <b>UB</b>    | B 相电压输入                                          |  |  |  |  |
| $P-2$        | 时输入 G1 与 P-1 接线端短接                                    | <b>UA</b>    | A 相电压输入                                          |  |  |  |  |
|              | 外壳上红灯: 上电闪烁, AD 运行正常, 闪烁频率为设置的数据更新速率, 默认 400mS 闪烁一次;  |              |                                                  |  |  |  |  |
| LED 灯        | 外壳上绿灯: 数据收发灯, 通讯有数据收发即闪烁; 当通讯调试不通可观察产品内部通讯端口的通讯       |              |                                                  |  |  |  |  |
| 状态           | 接收 RX 灯(绿)与通讯发送 TX 灯(红)的状态来判断通讯现象; 即, 通讯时产品内部的 RX 灯闪烁 |              |                                                  |  |  |  |  |
|              | 说明通讯口能收到数据, 如此时 TX 灯不闪表明收到的命令数据有误, 不能正常误别准确的命令        |              |                                                  |  |  |  |  |
|              | 所以模块不往外发送数据, TX 灯不闪; 当接收的命令正确后模块即把数据发出, TX 灯闪;        |              |                                                  |  |  |  |  |

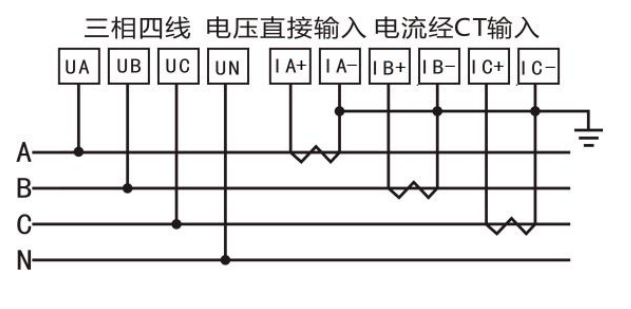

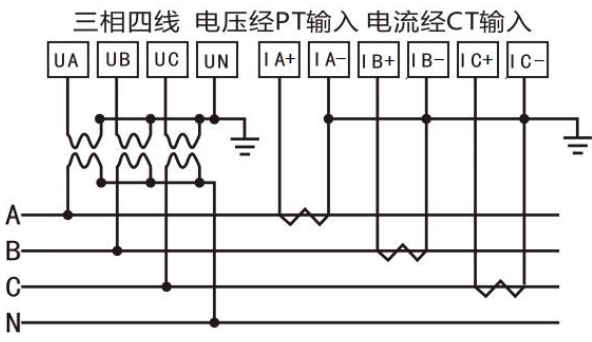

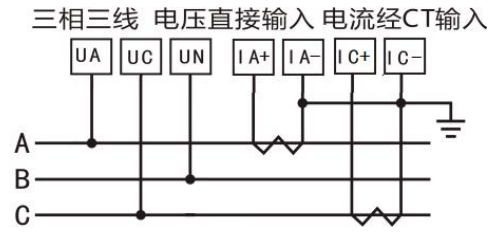

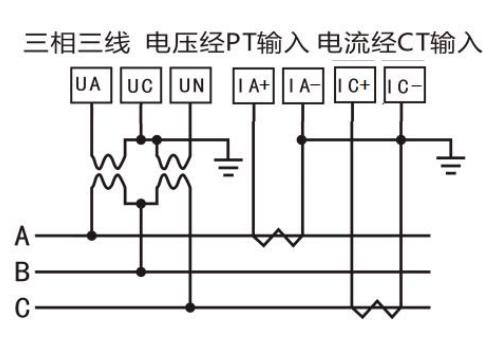

图 5.2、接线示例图

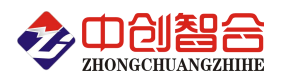

说明: 如与三相电量仪接线图不一致, 请以产品外观上的接线图为准!

(1) 电压输入:输入相电压不要高于产品的额定输入电压(400V),否则应考虑使用 PT,为了便于维 护,建议使用接线排。

(2) 电流输入:正号为电流互感器的进线端,即电流的同名端(进线端)。标准额定输入电流为 5A,大 于 5A 电流为穿孔输入。本产品示意图的 CT 电流为传感器输入。

(3) 要确保输入电压、电流相序一致,方向一致;否则会出现数值和符号错误(功率和电能)!

(4) 仪表可以工作在三相四线方式或者三相三线方式,用户应根据现场使用情况选择相应的接线方式。 一般在没有中心线的情况下使用三相三线方式,在有中心线的情况下使用三相四线方式,三相三线可以只 接入 A 和 C 相电流。电量仪可设置两种接线方式,实际接线方式和表内设置接线方式必须一致,否则仪 表的测量数据不正确。

#### 六、数据通讯协议说明

#### **1**、**Modbus** 协议报文格式

(本产品采用标准的 **Modbus-RTU** 通讯协议,关于 **Modbus-RTU** 更多的协议说明请查阅相关文献)

主设备发送命令格式

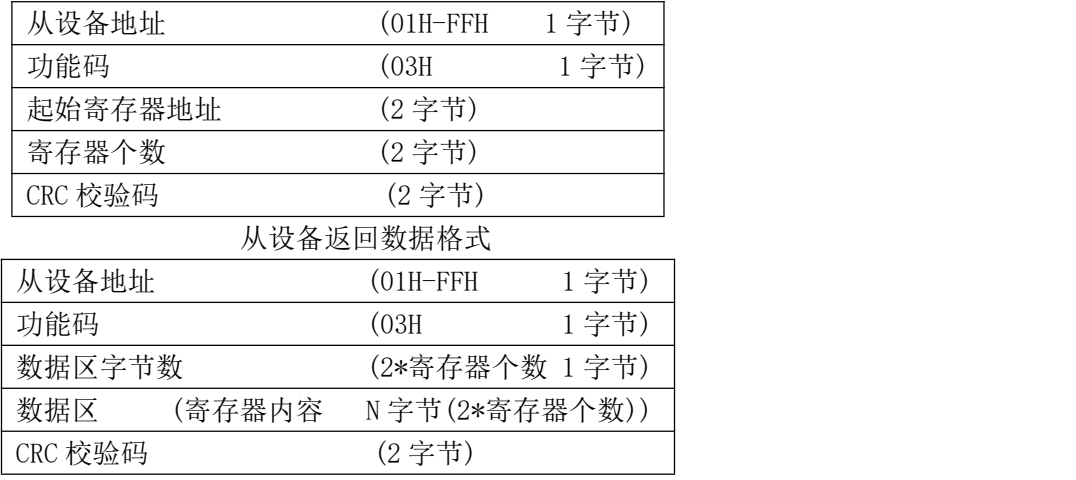

(1)、功能码 03H---读取从设备寄存器内容命令格式

(2)、功能码 10H---对从设备多个寄存器置数命令格式

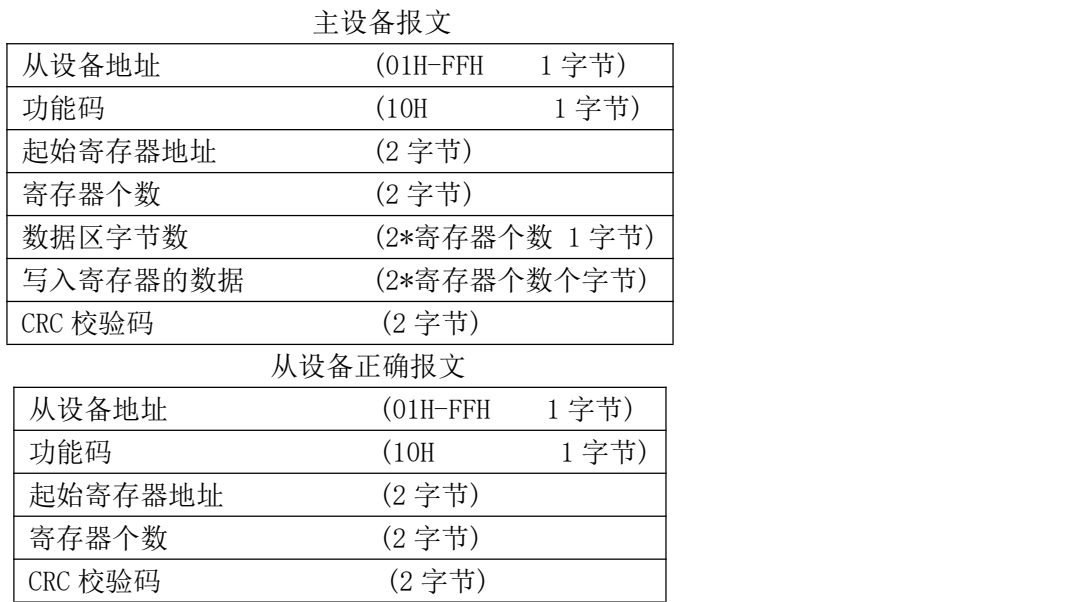

(1)、功能码 06H---对从设备单个寄存器置数命令格式

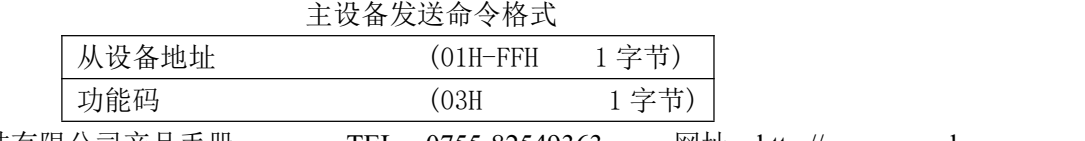

深圳市中创智合科技有限公司产品手册 TEL:0755-82549363 网址:http://www.szzczh.cn

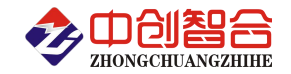

| 起始寄存器地址 |        | (2字节)         |      |
|---------|--------|---------------|------|
| 寄存器个数   |        | (2字节)         |      |
| CRC 校验码 |        | (2字节)         |      |
|         |        | 从设备返回数据格式     |      |
| 从设备地址   |        | (01H–FFH      | 1字节) |
| 功能码     |        | (03H)         | 1字节) |
| 数据区字节数  |        | (2*寄存器个数 1字节) |      |
| 数据区     | (寄存器内容 | N字节(2*寄存器个数)) |      |
| CRC 校验码 |        | (2字节)         |      |

注:1、CRC 检验码低位在前、高位在后,寄存器地址, 寄存器个数,数据均为高位在前、低位在后; 2、寄存器字长为 16bit(两个字节);

## **2**、寄存器说明与命令格式

(1)、电参量数据寄存器定义表(地址表中的 H 代表为 16 进制数据)

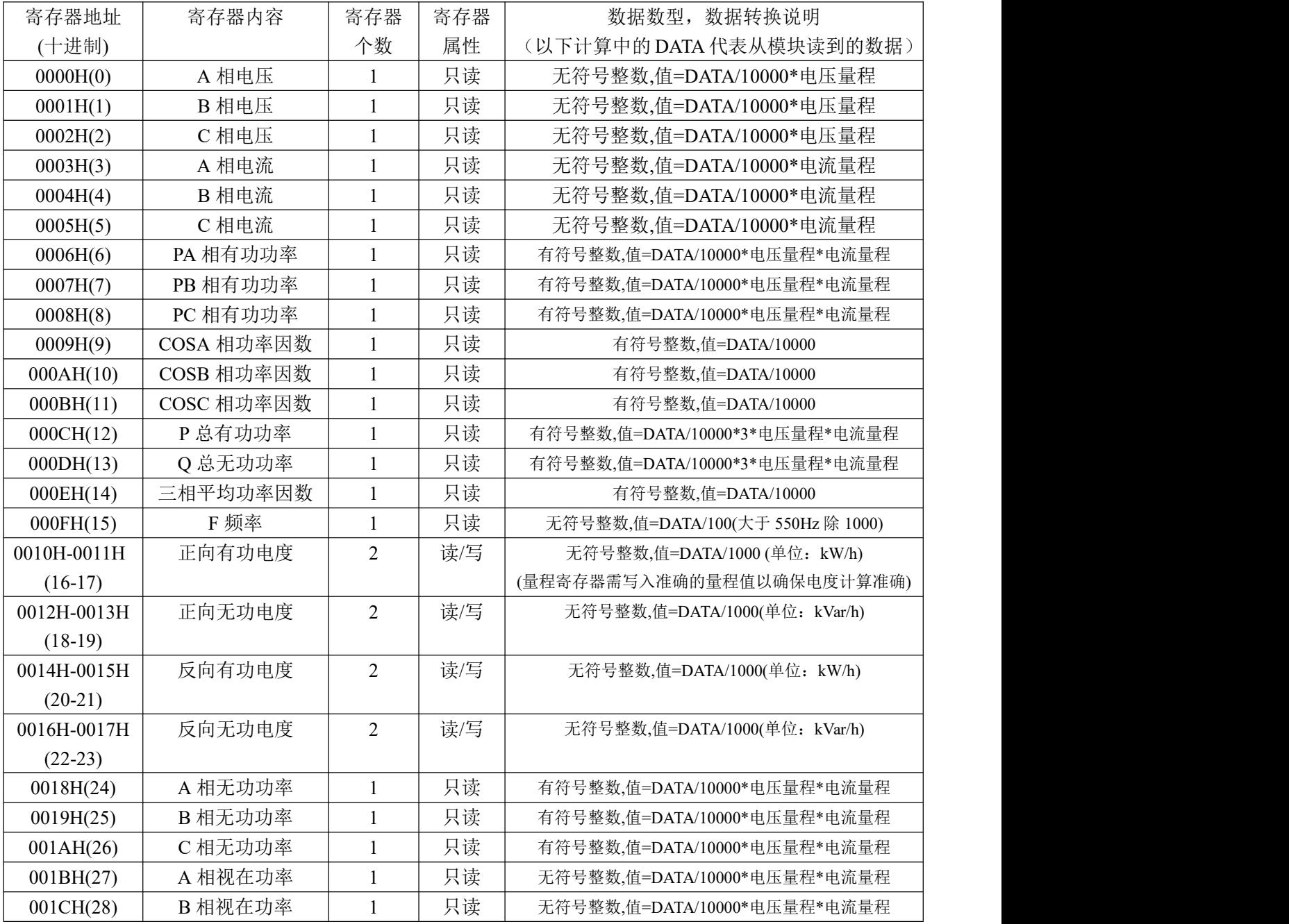

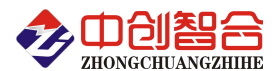

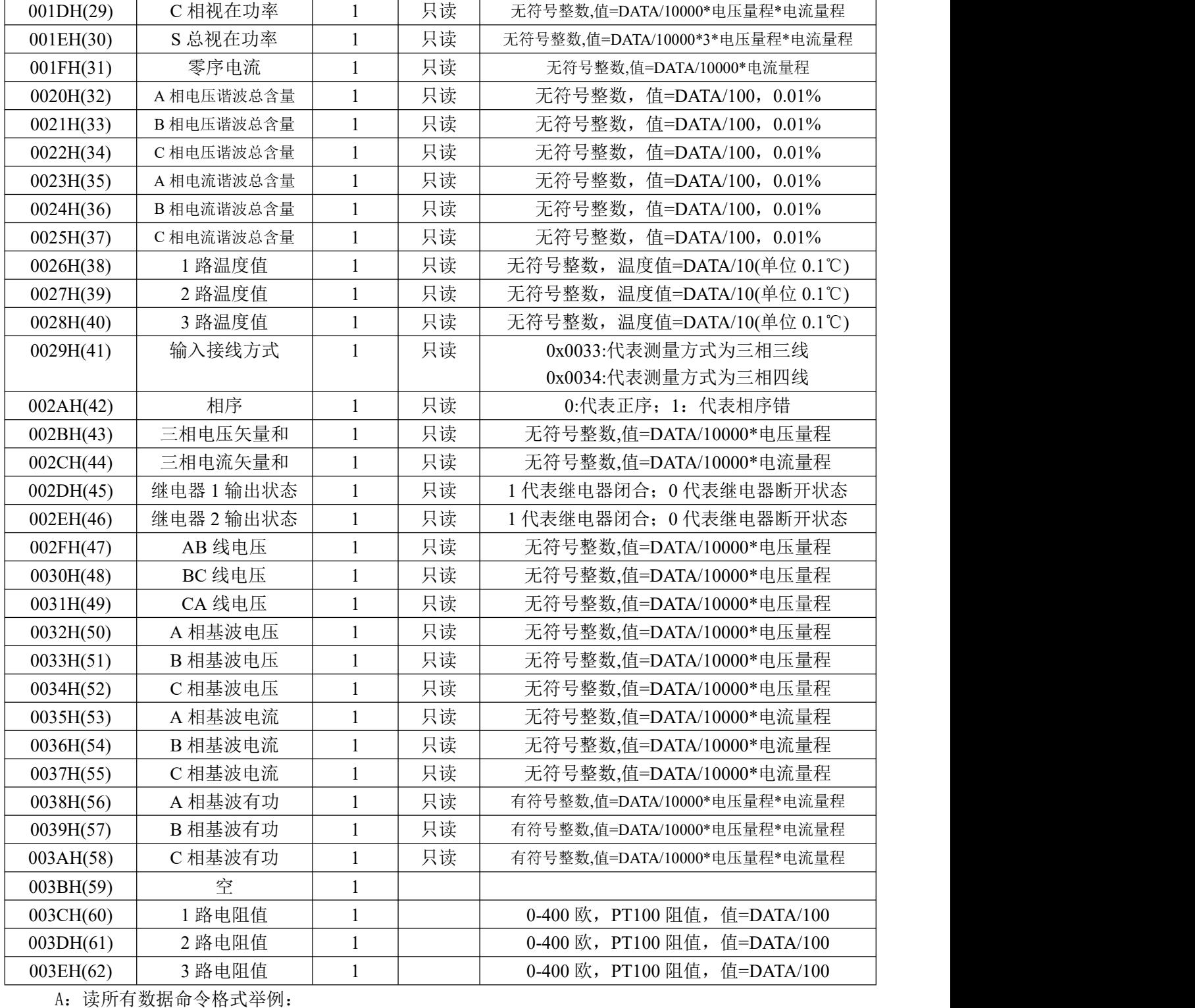

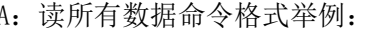

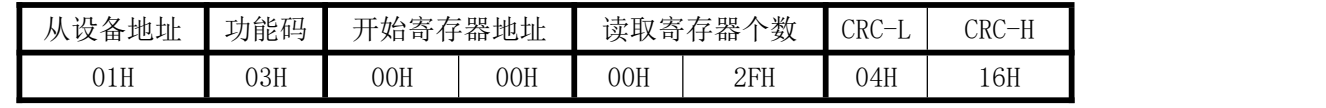

说明: 00H 为寄存器地址高字节, 01H 为寄存器地址低字节, 数据输出顺序见<<电参量数据寄存器定 义表>>;根据需要的参数修改需要读取寄存器的个数。

返回数据格式:

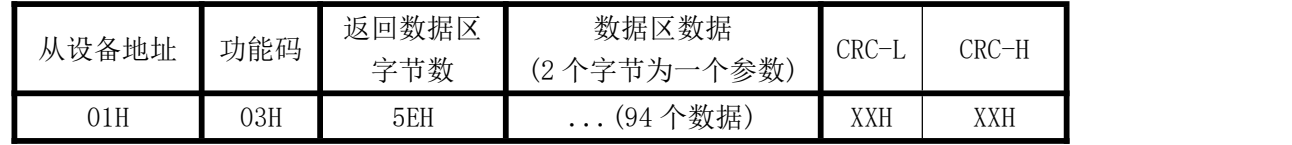

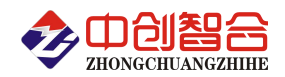

(2)、0-51 次谐波寄存器地址表(注产品默认为测量到 31 次谐波如需测量 51 次谐波请注意设置 004DH 寄 存器)

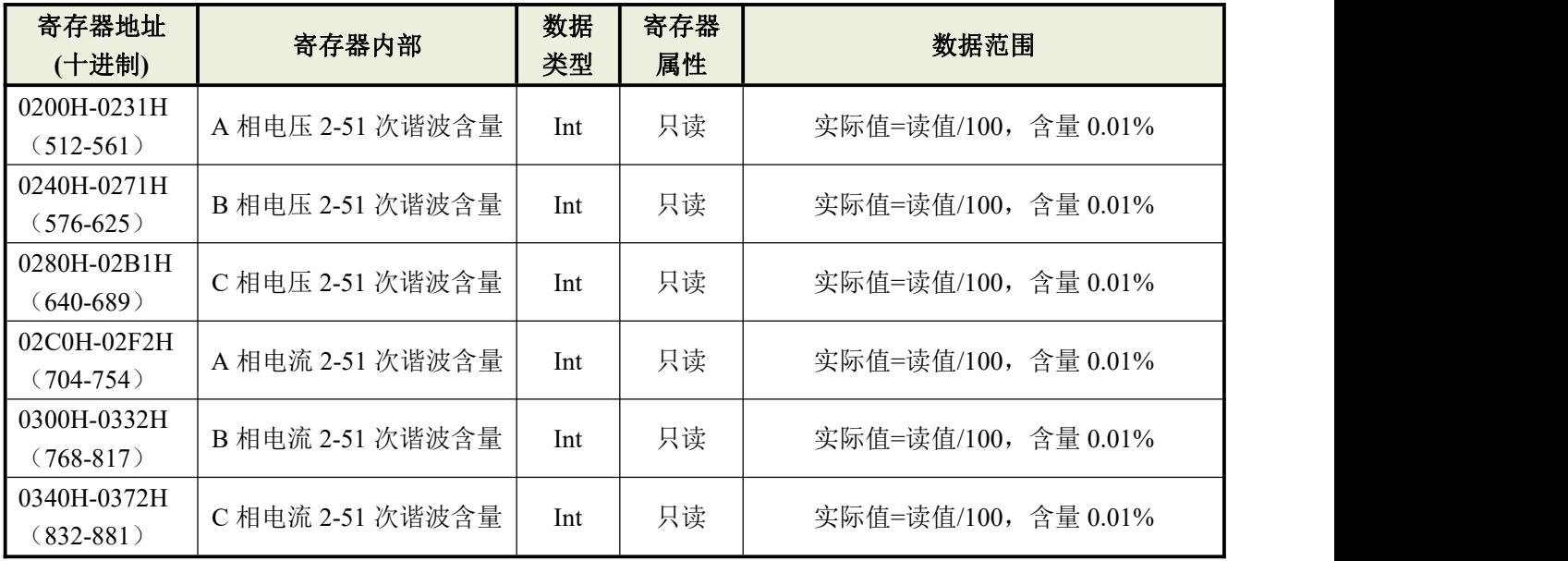

(3)、继电器功能控制寄存器定义表(支持 05 与 06 功能码)

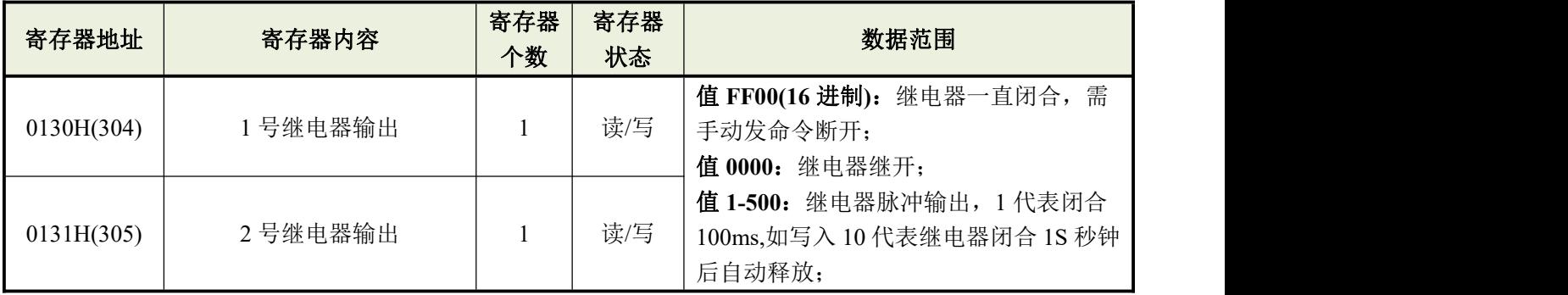

1 号继电器常闭控制命令举例:

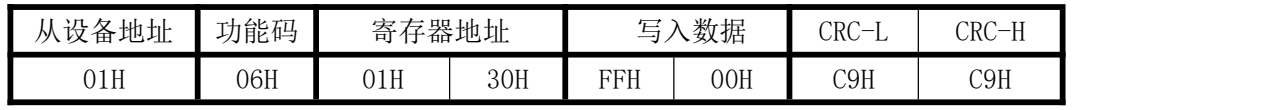

返回数据相同;

2 号继电器闭合 1 秒钟控制命令举例:

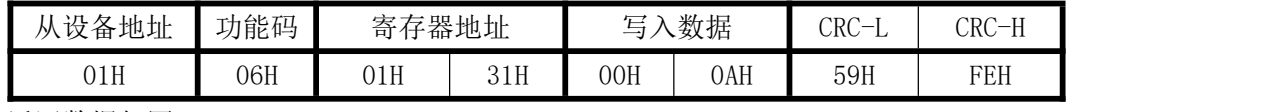

返回数据相同;

(4)、参数设置寄存器定义表(支持 10 功能码)

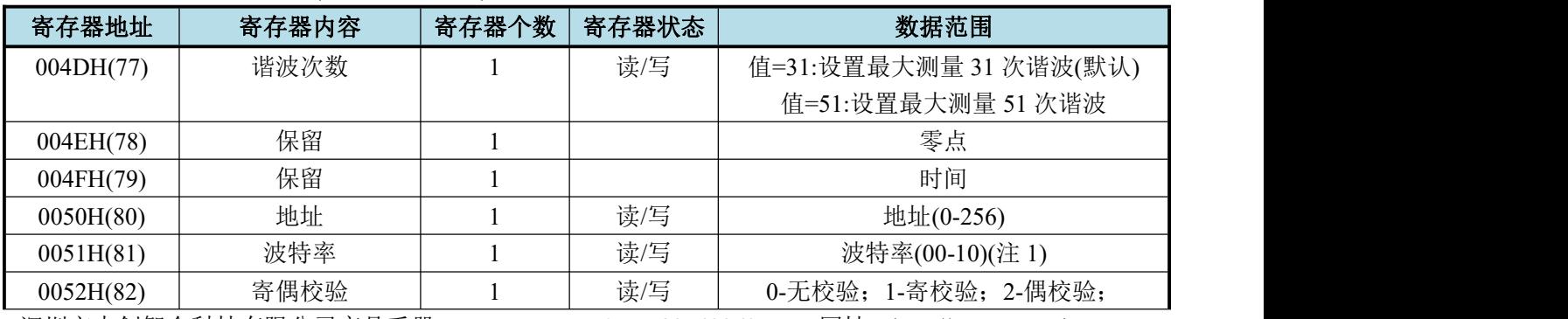

深圳市中创智合科技有限公司产品手册 TEL: 0755-82549363 网址: http://www.szzczh.cn

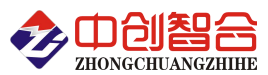

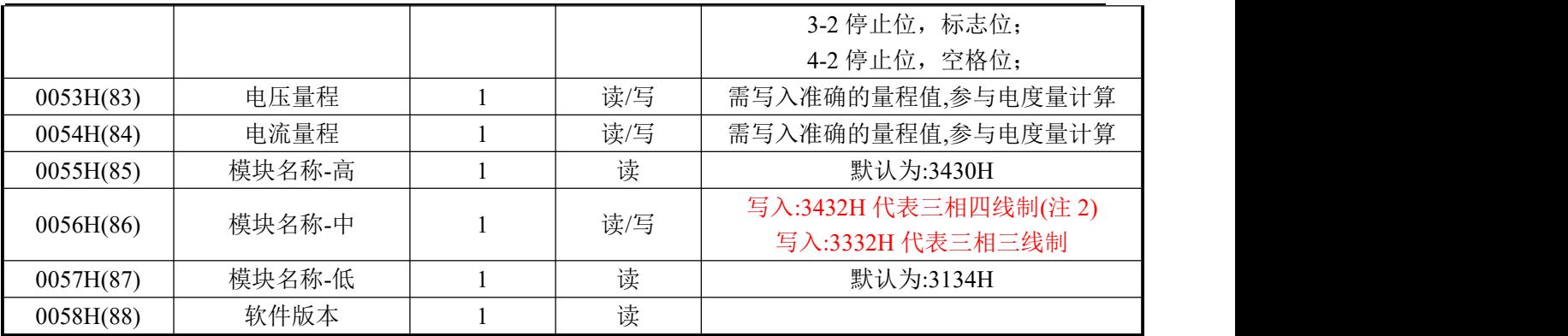

(注 1):波特率代码设置:0-115200bps,01-9600bps,02-19200bps,03-38400bps,04-2400bps,05-4800bps 06-9600bps,07-19200bps,08-38400bps,09-57600bps,0A-115200bps;当硬件拔码开关设置波特率时请参 照最后一页的设置方法;

(注 2):写入的数据为(16 进制数据):3432H 为三相四线制; 写入 3332H 为三相三线制;

命令中所有寄存器地址字节、寄存器个数字节、数据字节高位在前,低位在后;CRC 校验码低位字节 在前,高位字节在后;

修改地址与波特率命令举例:(地址由原来的 01 号变为 02 号,波特率改为 19200bps)

| 从设备       |     |     | 起始寄存 | 寄存器个 |     | 数据字 | 存器的数据<br>恒<br>寄<br>$\overline{\phantom{a}}$<br>$\overline{\phantom{0}}$ |     |     |     | CRC<br>$\overline{\phantom{m}}$ | $CRC-H$ |
|-----------|-----|-----|------|------|-----|-----|-------------------------------------------------------------------------|-----|-----|-----|---------------------------------|---------|
| 功能码<br>地址 |     | 器地址 | 数    |      | 节个数 | 地址  |                                                                         | 波特率 |     |     |                                 |         |
| 01H       | 10H | 00H | 50H  | 00H  | 02H | 04H | 00H                                                                     | 02H | 00H | 07H | 16H                             | 91H     |

说明: 波特率代码如上

读模块名与配置命令举例:

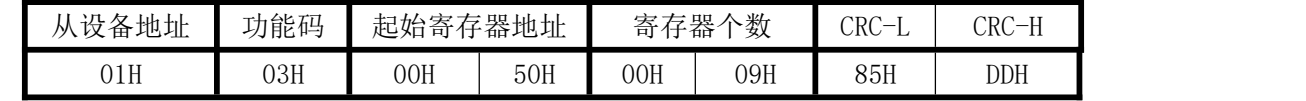

修改奇偶校验方式命令举例:(改为寄校验方式)

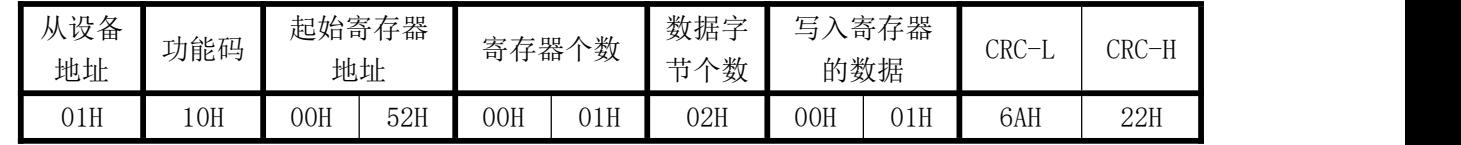

(5)、电度量清零寄存器说明

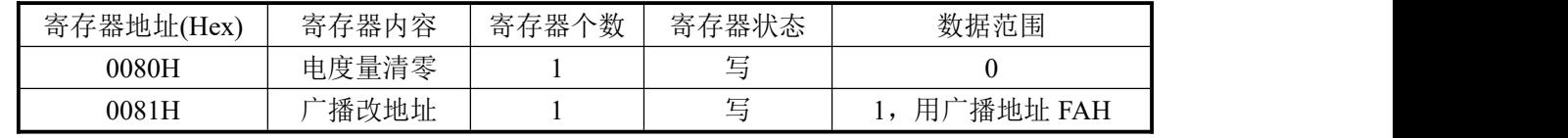

电度量清零命令举例:

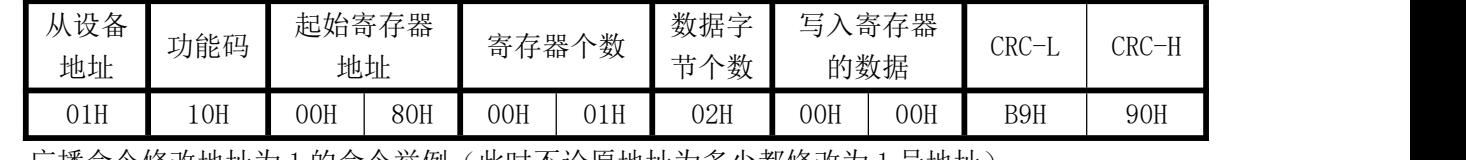

❖ 广播命令修改地址为1的命令举例(此时不论原地址为多少都修改为1号地址):

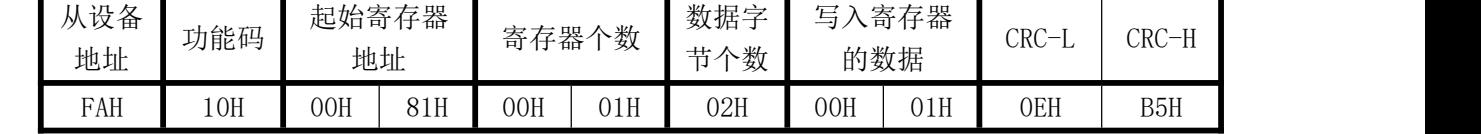

### 七、硬件拨盘地址与软件地址选择功能

#### 1、硬件或软件设置功能选择

在拔码开关边上设有一个硬件地址和软件地址选择路线开关,当用跳线冒短接时,为硬件设置通讯地 址和波特率方式;不插短接块时为软件设置通讯地址和波特率方式。

深圳市中创智合科技有限公司产品手册 TEL:0755-82549363 网址:http://www.szzczh.cn

硬件设置地址和波特率:开关短接

软件设置地址和波特率: 开关断开

#### 2、拔码开关设置地址与波特率说明

本板内部再设有一个 8 位 DIP 双列拨盘开关, 当选择硬件设置通讯地址和波特率方式时, 用于地址和 波特率设定,开关位于"ON"时为"1";"OFF"时为"0"。

 $1^{\sim}$ 6 为地址设置,可选地址为: 00H $^{\sim}$ 3FH(十六进制)0 $^{\sim}$ 63D(十进制)

7~8 为波特率设置,可选波特率为,00H~03H(十六进制)0~3D(十进制)

代码定义: 0--115200bps 1--9600bps 2--19200bps 3--38400bps

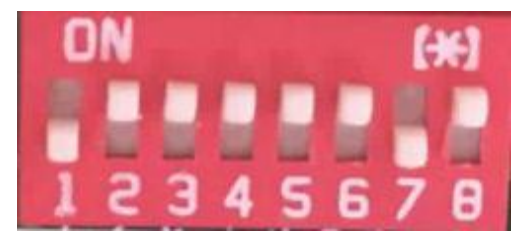

## 附 1: 地址码对照表

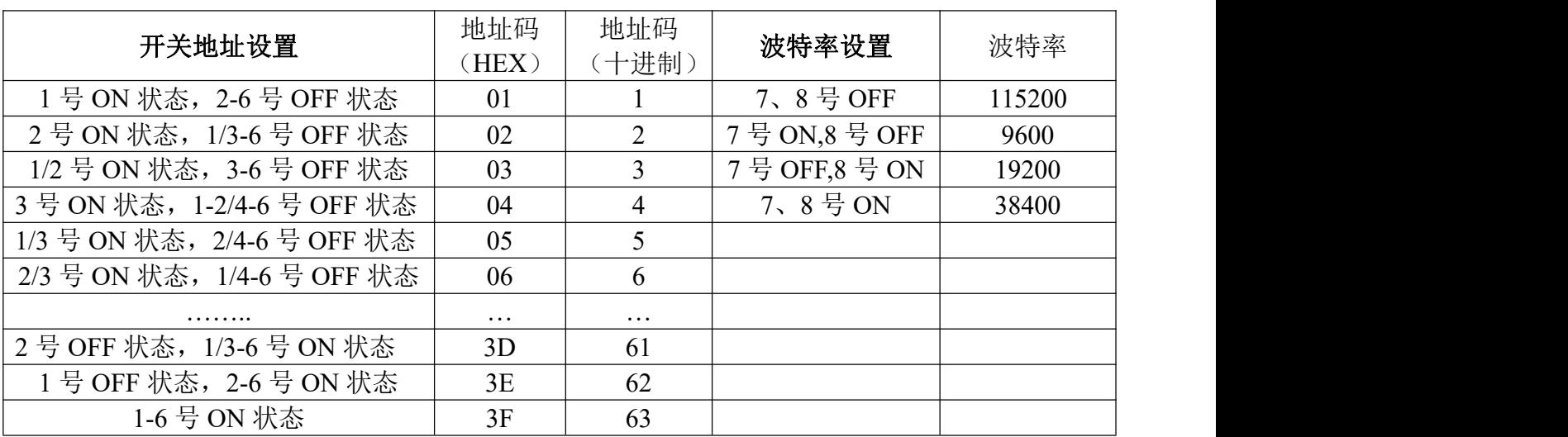

## 八、使用常见问题解答

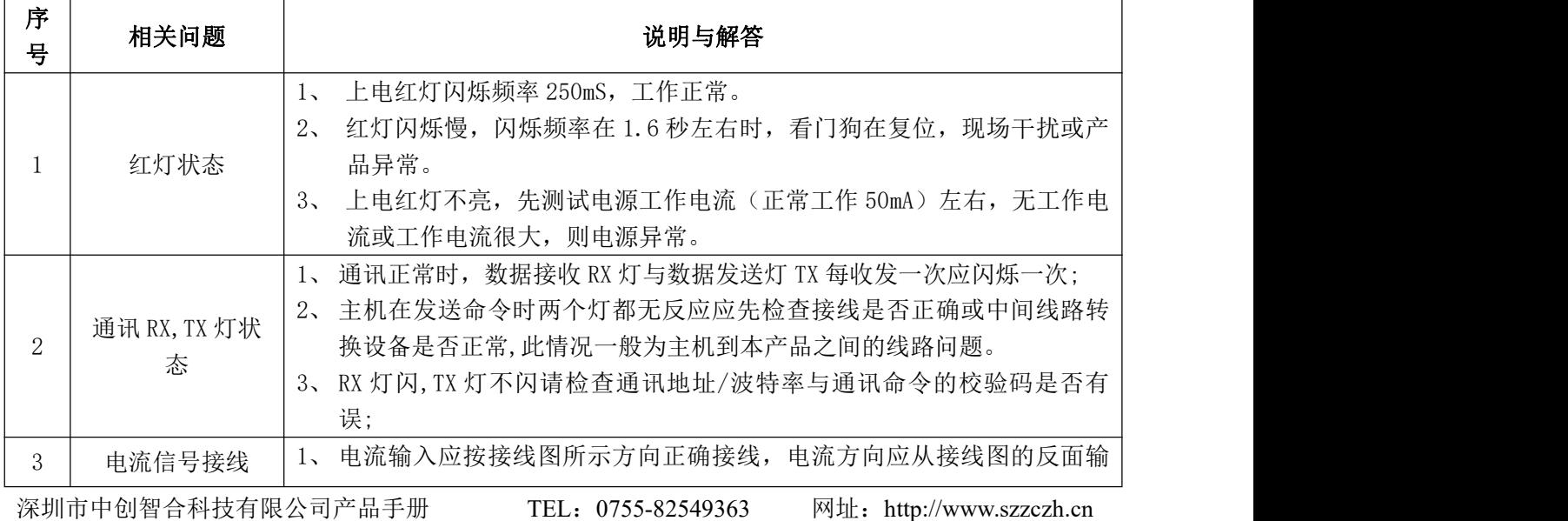

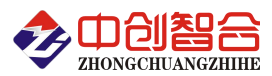

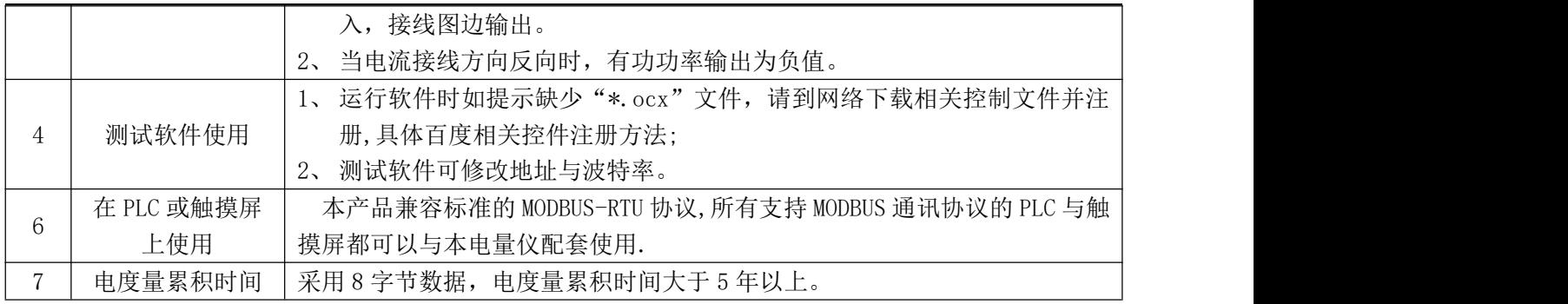

## 附 1: MODBUS CRC16 检验码计算方法

循环冗余校验CRC区为2字节,含一个16位二进制数据。由发送设备计算CRC值,并把计算值附在信息 中,接收设备在接收信息时,重新计算CRC值,并把计算值与接收的在CRC区中实际值进行比较,若两者不 相同,则产生一个错误。

CRC开始时先把寄存器的16位全部置成"1",然后把相邻2个8位字节的数据放入当前寄存器中,只有 每个字符的8位数据用作产生CRC,起始位,停止位和奇偶校验位不加到CRC中。

产生CRC期间,每8位数据与寄存器中值进行异或运算,其结果向右移一位(向LSB方向),并用"0"填 入MSB, 检测LSB, 若LSB为"1"则与预置的固定值异或, 若LSB为"0"则不作异或运算。

重复上述处过程,直至移位8次,完成第8次移位后,下一个8位数据,与该寄存器的当前值异或,在 所有信息处理完后,寄存器中的最终值为CRC值。 产生CRC的过程:

- 1. 把16位CRC寄存器置成FFFFH.
- 2. 第一个8位数据与CRC寄存器低8位进行异或运算, 把结果放入CRC寄存器。
- 3. CRC寄存器向右移一位, MSB填零, 检查LSB.
- 4. (若LSB为0):重复3,再右移一位。 (若LSB为1):CRC寄存器与A001 H 进行异或运算
- 5. 重复3和4直至完成8次移位,完成8位字节的处理。
- 6. 重复2至5步,处理下一个8位数据,直至全部字节处理完毕。
- 7. CRC寄存器的最终值为CRC值。
- 8. 把CRC值放入信息时,高8位和低8位应分开放置。

#### 把CRC值放入信息中

发送信息中的16 位CRC值时, 先送低8位, 后送高8位。 若CRC值为1241(0001 0010 0100 0001):

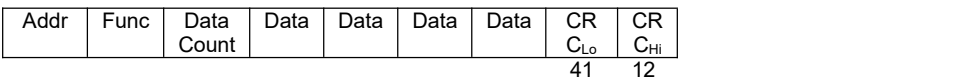